# SZOFTVERFEJLESZTÉS ANDROID PLATFORMRA

DR. ISZÁLY GYÖRGY BARNA

## ANIMÁCIÓK

#### • Háromféle animáció áll rendelkezésünkre

- Tweened animáció
- Frame by frame animáció
- Property animation

• Az animációkat erőforrás állományokban érdemes megadni, melyeket a */res/anim* alkönyvtárba kell elhelyeznünk.

### TWEENED ANIMATION

• Négy plusz egy animációs forma közül választhatunk:

- *alpha* az átlátszóság állítható vele
- *scale* a méretezés beállítására szolgál
- *translate* a mozgatás megvalósítását végzi
- *rotate*  a forgatás beállítása valósítható meg vele
- +1 *set –* csoportba foghatjuk az animációs elemeket, így összetett animációk készíthető
- Az animáció lefolyását befolyásolhatjuk.
	- android:duration az animáció időtartama adható meg vele miliszekundumban
	- android:fillAfter ha értéke igaz, akkor az animáció befejeződése után alkalmazza a módosításokat
	- android:fillBefore ha értéke igaz, akkor az animáció elindítása előtt alkalmazza a módosításokat
	- android:interpolator az animáció sebességét változtatja meg. Ezáltal egy animáció lehet gyorsuló, lassuló, ismétlődő stb.
	- android:repeatCount az animáció ismétlődésének számát adja meg.
	- android:startOffset az animáció indításának késleltetése adható meg vele miliszekundumban

### PÉLDA ÖSSZETETT TWEENED ANIMÁCIÓRA

*<?xml version="1.0" encoding="utf-8"?>*

*<set xmlns:android="http://schemas.android.com/apk/res/android">*

*<rotate xmlns:android="http://schemas.android.com/apk/res/android"*

*android:fromDegrees="0" android:toDegrees="360" android:toYScale="0.0" android:pivotX="40%"*

*android:pivotY="30%" android:duration="2000" />*

*<alpha android:fromAlpha="1.0" android:toAlpha="0.0" android:duration="4000"*

*/>*

*/>*

*</set>*

*<scale android:fromXScale="1.0" android:toXScale="0.0" android:fromYScale="1.0" android:toYScale="0.0" android:pivotX="0" android:pivotY="0" android:duration="2000"*

#### Összetett animáció

Elforgatás 360 fokban

Elhalványulás, vagy megjelenés

Skálázás

## ANIMÁCIÓ HÍVÁSA PROGRAMBÓL

*final Animation a = AnimationUtils.loadAnimation(this, R.anim.textanimation);*

*a.reset();*

*}*

*});*

*final TextView animText = (TextView) findViewById(R.id.Animszoveg); animText.setOnClickListener(new View.OnClickListener() { @Override public void onClick(View v) { animText.startAnimation(a);*

### FRAME BY FRAME ANIMÁCIÓ

• Egy *animation-list* elemben fel kell sorolnunk az egymás után megjelenítendő képeket a hozzájuk tartozó időtartammal.

*<?xml version="1.0" encoding="utf-8"?>*

*<animation-list xmlns:android="http://schemas.android.com/apk/res/android" android:oneshot="true">*

*<item android:drawable="@drawable/kocka1" android:duration="200"/> <item android:drawable="@drawable/kocka2" android:duration="200"/> <item android:drawable="@drawable/kocka3" android:duration="200"/> <item android:drawable="@drawable/kocka4" android:duration="200"/> <item android:drawable="@drawable/kocka5" android:duration="200"/> <item android:drawable="@drawable/kocka6" android:duration="200"/>*

*</animation-list>*

#### FRAME BY FRAME ANIMÁCIÓ INDÍTÁSA PROGRAMBÓL

*ImageView kep=(ImageView) this.findViewById(R.id.imageView\_kocka); kep.setImageResource(R.drawable.kocka\_animation); final AnimationDrawable kockaanim=(AnimationDrawable) kep.getDrawable(); kep.setOnClickListener(new View.OnClickListener() { @Override public void onClick(View v) { kockaanim.start(); }*

*});*

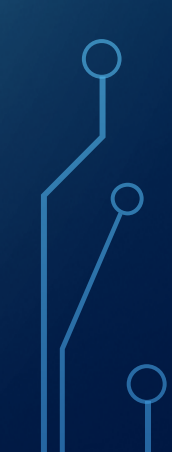

## PROPERTY ANIMÁCIÓ

- Android API 12-es verziójától
- Ezzel szinte minden elem animálható
- Ugyanazok az animációk hajthatóak végre vele, mint a tweened animációkkal, de nem csak View elemeken

#### • Példa:

**final** TextView prop\_anim\_szoveg=(TextView) **this**.findViewById(R.id.*textView\_prop*);  $\mathcal{P}_{\bm{\mathsf{prop\_anim\_szoveg. set}Alpha(0);}}$  $\gamma$ prop\_anim\_szoveg.animate().setDuration(4000); prop\_anim\_szoveg.animate().alpha(1);

Az előtűnés animáció paramétereinek beállítása és animálása

### PROPERTY ANIMÁCIÓ PÉLDA

Példa:

Integer colorFrom = getResources().getColor(R.color.*feher*); Integer colorTo = getResources().getColor(R.color.*zold*); **final** ValueAnimator colorAnimation = ValueAnimator.*ofObject*(**new** ArgbEvaluator(), colorFrom, colorTo);  $\sigma$ colorAnimation.setDuration(4000); A ValueAnimator osztállyal egy intervallumon belüli animáció határozható meg. Jelen esetben a

kiinduló érték a fehér színtől, jutunk el a zöld színig.

## PROPERTY ANIMÁCIÓ PÉLDA

colorAnimation.addUpdateListener(**new** AnimatorUpdateListener(){

#### @Override

}

**public void** onAnimationUpdate(ValueAnimator arg0) { prop\_anim\_szoveg.setTextColor((Integer)arg0.getAnimatedValue());

#### });

}

});

prop\_anim\_szoveg.setOnClickListener(**new** View.OnClickListener() { @Override

```
public void onClick(View v) {
```
// A színátmenet animáció indítása érintésre

 $\lambda$ colorAnimation.start();

Az

onAnimationUpd ate() metódust hívja meg az animáció minden egyes frame-je. A paraméterként kapott ValueAnimator tartalmazza az animációhoz kiszámított aktuális értéket.

# MENÜK

• Legegyszerűbben erőforrások felhasználásával hozhatjuk létre a menüt

- *A /res/menu* alkönyvtárban hozzuk létre az XML erőforrás állományt
- *<menu>* elem a gyökérelem, és több *<menu>* elem is egymásba ágyazható több szintű menü
- *<item>* menüpontok
- Példa az erőforrás állományra:

*<menu xmlns:android="http://schemas.android.com/apk/res/android"> <item android:id="@+id/menu1" android:title="@string/menupont1"/> <item android:id="@+id/menu2" android:title="@string/menupont2"> <menu>*

> *<item android:id="@+id/almenu1" android:title="@string/almenu1"/> <item android:id="@+id/almenu2" android:title="@string/almenu2"/>*

*</menu>*

*</item>*

*<item android:id="@+id/menu3" android:title="@string/menupont3"/>*

*</menu>*

## MENÜ BEÁLLÍTÁSA A PROGRAMBAN

*@Override*

*}*

*public boolean onCreateOptionsMenu(Menu menu) { getMenuInflater().inflate(R.menu.menuk, menu); return true;*

## MENÜ KEZELÉSE PROGRAMBÓL

*@Override*

*}*

```
public boolean onOptionsItemSelected(MenuItem item) {
switch(item.getItemId()){
case R.id.menu1: Toast.makeText(MenukActivity.this, "Az első menüpontott választottad", Toast.LENGTH_LONG).show();
                         return true;
case R.id.almenu1: Toast.makeText(MenukActivity.this, "Az első almenüt választottad", Toast.LENGTH_LONG).show();
                         return true;
case R.id.almenu2: Toast.makeText(MenukActivity.this, "A második almenüt választottad", Toast.LENGTH_LONG).show();
                         return true;
case R.id.menu3: Toast.makeText(MenukActivity.this, "A harmadik menüpontot választottad", Toast.LENGTH_LONG).show();
                         return true;
default: return super.onOptionsItemSelected(item);
 }
```